*Arkusz zawiera informacje prawnie chronione do momentu rozpoczęcia egzaminu*

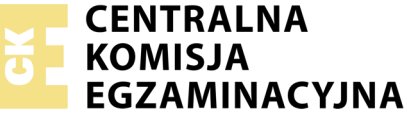

Nazwa kwalifikacji: **Montaż i eksploatacja komputerów osobistych oraz urządzeń peryferyjnych** Oznaczenie kwalifikacji: **E.12** Numer zadania: **04**

Wypełnia zdający PESEL i z kodem ośrodka Numer PESEL zdającego\*

Miejsce na naklejkę z numerem

**E.12-04-18.01** Czas trwania egzaminu: **150 minut**

## **EGZAMIN POTWIERDZAJĄCY KWALIFIKACJE W ZAWODZIE Rok 2018 CZĘŚĆ PRAKTYCZNA**

### **Instrukcja dla zdającego**

- 1. Na pierwszej stronie arkusza egzaminacyjnego wpisz w oznaczonym miejscu swój numer PESEL i naklej naklejkę z numerem PESEL i z kodem ośrodka.
- 2. Na KARCIE OCENY w oznaczonym miejscu przyklej naklejkę z numerem PESEL oraz wpisz:
	- swój numer PESEL\*,
	- oznaczenie kwalifikacji,
	- numer zadania,
	- numer stanowiska.
- 3. KARTĘ OCENY przekaż zespołowi nadzorującemu.
- 4. Sprawdź, czy arkusz egzaminacyjny zawiera 5 stron i nie zawiera błędów. Ewentualny brak stron lub inne usterki zgłoś przez podniesienie ręki przewodniczącemu zespołu nadzorującego.
- 5. Zapoznaj się z treścią zadania oraz stanowiskiem egzaminacyjnym. Masz na to 10 minut. Czas ten nie jest wliczany do czasu trwania egzaminu.
- 6. Czas rozpoczęcia i zakończenia pracy zapisze w widocznym miejscu przewodniczący zespołu nadzorującego.
- 7. Wykonaj samodzielnie zadanie egzaminacyjne. Przestrzegaj zasad bezpieczeństwa i organizacji pracy.
- 8. Jeżeli w zadaniu egzaminacyjnym występuje polecenie "zgłoś gotowość do oceny przez podniesienie ręki", to zastosuj się do polecenia i poczekaj na decyzję przewodniczącego zespołu nadzorującego.
- 9. Po zakończeniu wykonania zadania pozostaw rezultaty oraz arkusz egzaminacyjny na swoim stanowisku lub w miejscu wskazanym przez przewodniczącego zespołu nadzorującego.
- 10. Po uzyskaniu zgody zespołu nadzorującego możesz opuścić salę/miejsce przeprowadzania egzaminu.

# *Powodzenia!*

*\* w przypadku braku numeru PESEL – seria i numer paszportu lub innego dokumentu potwierdzającego tożsamość*

# **Zadanie egzaminacyjne**

Korzystając z dostępnych elementów znajdujących się na stanowisku egzaminacyjnym, zmontuj komputer oraz wykonaj konfigurację systemów operacyjnych według poniższych wskazań. Podczas konfiguracji systemów Windows oraz Linux skorzystaj z konta **Egzamin** z hasłem **Egzamin12!@**

1. Na stanowisku egzaminacyjnym znajduje się zestaw komputerowy z zainstalowanym systemem Windows oraz Linux. W zestawie komputerowym zamontuj pamięć RAM, kartę graficzną oraz napęd optyczny.

*UWAGA: po zamontowaniu wszystkich podzespołów oraz podłączeniu przewodów sygnałowych i zasilających zgłoś przewodniczącemu ZN – przez podniesienie ręki – gotowość do zakończenia prac montażowych. Po uzyskaniu zgody przystąp do końcowych czynności montażowych i uruchomienia systemu.*

- 2. Uruchom system Linux, a następnie za pomocą dostępnych w systemie narzędzi wykonaj test zasobów komputera wyszczególnionych w tabeli Test zasobów komputera. Uzyskane wyniki testów umieść w postaci zrzutów ekranowych w pliku utworzonym w edytorze tekstowym o nazwie *test\_linux* i zapisz go na dysku USB oznaczonym nazwą *Egzamin*. Wyniki przeprowadzonego testu zapisz w tabeli Test zasobów komputera w arkuszu.
- 3. Skonfiguruj system Linux:
	- a) ustaw opcję, aby podczas używania klawisza Caps Lock włączał się systemowy sygnał dźwiękowy
	- b) utwórz w katalogu domowym użytkownika **Egzamin** archiwum katalogu *Obrazy*/*Pictures* o nazwie *Obrazy\_archiwum,* a następnie utworzone archiwum skompresuj w taki sposób, aby plik wyjściowy miał rozszerzenie .gz
	- c) korzystając z terminala, ustaw nazwę komputera na *egzaminLinux*. Wykonaj zrzut ekranowy z wykonanym poleceniem i zapisz go w pliku graficznym o nazwie *linux\_terminal* na dysku USB oznaczonym nazwą *Egzamin*.

# 4. Skonfiguruj system Windows:

*UWAGA: czynności wykonywane za pomocą okna konsoli (wiersza poleceń) należy udokumentować w postaci zrzutów ekranowych i zapisać je w pliku tekstowym o nazwie konsola na dysku USB oznaczonym nazwą Egzamin.* 

- a) wyświetl w konsoli (wierszu poleceń) listę wszystkich ukrytych plików oraz folderów znajdujących się w katalogu *C:\Windows\System32*, sortując je malejąco według rozmiaru
- b) utwórz konto użytkownika o nazwie **test**, który może logować się do systemu wyłącznie we wtorki przez całą dobę
- c) za pomocą poleceń konsoli (wiersza poleceń) zablokuj możliwość zmiany hasła dla konta **test**
- d) na pulpicie konta **Egzamin** utwórz plik tekstowy o nazwie *logowanie.txt*, a następnie tak skonfiguruj system, aby ten plik otwierał się automatycznie podczas logowania użytkownika **Egzamin**
- e) utwórz regułę o nazwie *port\_2255* blokującą połączenia wychodzące dla protokołu TCP na porcie 2255
- f) za pomocą poleceń konsoli (wiersza poleceń) utwórz na dysku C folder o nazwie *E12,* a następnie, również za pomocą poleceń konsoli (wiersza poleceń), utwórz do niego skrót na Pulpicie konta **Egzamin** pod nazwą *egzamin*
- g) ustaw użytkownikowi **test** ścieżkę dostępu do folderu macierzystego na *C:\E12*
- h) dla użytkownika **Egzamin** ustaw *C:\E12* jako domyślny folder przeglądarki internetowej do zapisu plików pobieranych z Internetu.
- 5. Korzystając z tabeli Cennika usług komputerowych, sporządź w arkuszu kalkulacyjnym kosztorys wykonanych prac serwisowych. Plik wykonany zgodnie ze wzorem tabeli Kosztorys zapisz pod nazwą *Kosztorys* na dysku USB oznaczonym nazwą *Egzamin*. Uwzględnij następujące warunki:
	- a) stawka podatku VAT wynosi 23%
	- b) obliczenia w kolumnie *Cena brutto* powinny wykonywać się automatycznie, po wypełnieniu kolumny *Cena netto* z uwzględnieniem podatku VAT
	- c) obliczenia w kolumnie *Wartość brutto* powinny wykonywać się automatycznie, po wypełnieniu kolumny *Cena netto* oraz *Ilość*
	- d) sumowanie kolumny *Wartość brutto* powinno odbywać się automatycznie
	- e) wszystkie pola kosztorysu zawierające ceny oraz kwoty powinny mieć format waluty w zł
	- f) w kolumnie Lp. począwszy od drugiej pozycji kosztorysu do jego końca, powinna znajdować się formuła zwiększająca wartość pola o 1 tworząc w ten sposób automatyczny, numerowany spis usług
	- g) w polu Średnia wartość brutto usługi ma pojawiać się automatycznie wartość średniej ceny usługi obliczonej na podstawie danych zawartych w kosztorysie.

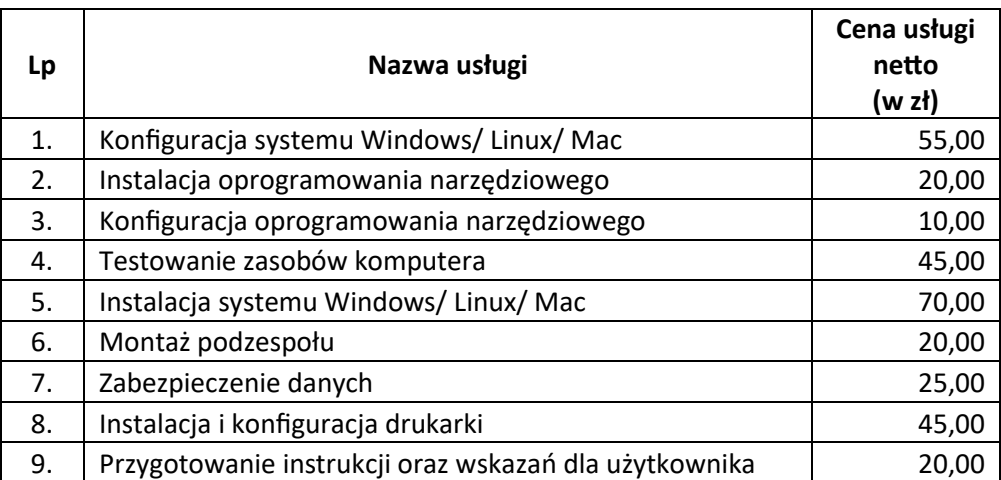

### **Tabela Cennik usług komputerowych**

# **Czas przeznaczony na wykonanie zadania wynosi 150 minut.**

# **Ocenie będzie podlegać 5 rezultatów:**

- montaż podzespołów komputera,
- test zasobów komputera,
- konfiguracja systemu Windows,
- konfiguracja systemu Linux,
- kosztorys wykonanych prac

#### oraz

przebieg montażu podzespołów komputera.

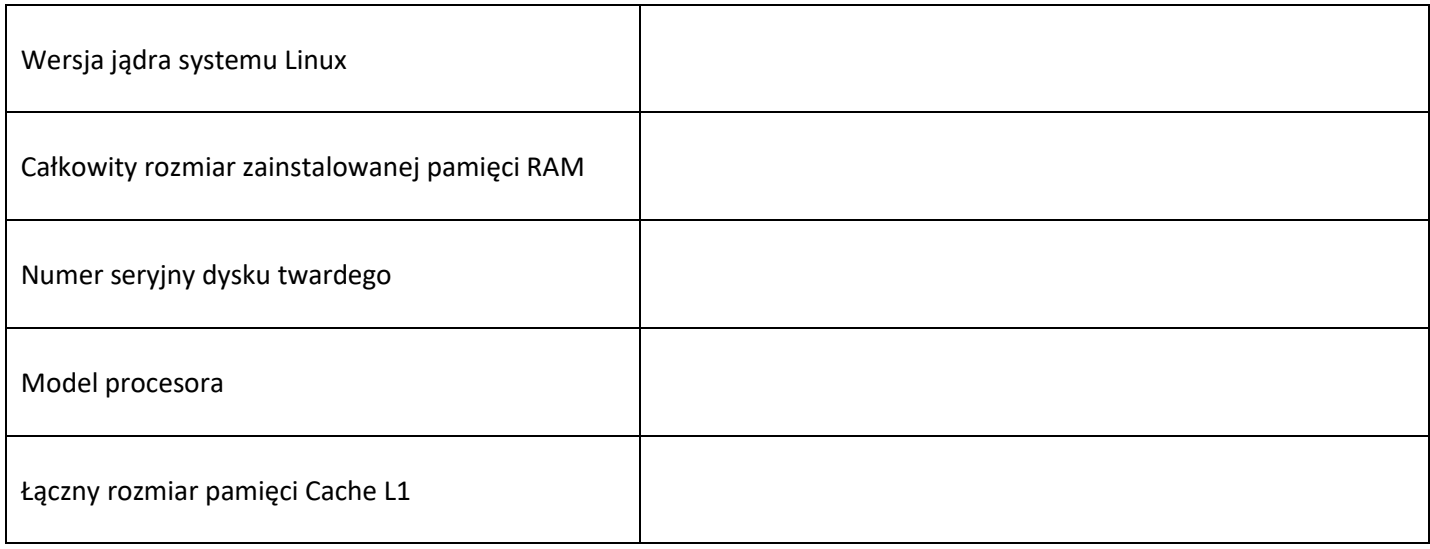

#### **Tabela Test zasobów komputera**

**Tabela Kosztorys**

| Lp.                           | Nazwa usługi | Cena netto | <b>VAT (%)</b> | Cena brutto | Ilość | Wartość brutto |
|-------------------------------|--------------|------------|----------------|-------------|-------|----------------|
|                               |              |            |                |             |       |                |
|                               |              |            |                |             |       |                |
|                               |              |            |                |             |       |                |
|                               |              |            |                |             |       |                |
|                               |              |            |                |             |       |                |
|                               |              |            |                |             |       |                |
|                               |              |            |                |             |       |                |
|                               |              |            |                |             |       |                |
|                               |              |            |                |             |       |                |
|                               |              |            |                |             |       |                |
|                               |              |            |                |             |       |                |
|                               |              |            |                |             |       |                |
| SUMA                          |              |            |                |             |       |                |
| Średnia wartość brutto usługi |              |            |                |             |       |                |